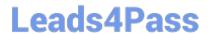

# 9A0-096<sup>Q&As</sup>

Adobe AfterEffects CS4 Exam

# Pass Adobe 9A0-096 Exam with 100% Guarantee

Free Download Real Questions & Answers PDF and VCE file from:

https://www.leads4pass.com/9a0-096.html

100% Passing Guarantee 100% Money Back Assurance

Following Questions and Answers are all new published by Adobe
Official Exam Center

- Instant Download After Purchase
- 100% Money Back Guarantee
- 365 Days Free Update
- 800,000+ Satisfied Customers

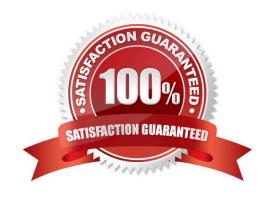

## https://www.leads4pass.com/9a0-096.html 2024 Latest leads4pass 9A0-096 PDF and VCE dumps Download

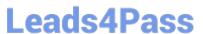

#### **QUESTION 1**

You have created a Text Layer at the top of a composition timeline containing multiple layers. Which action enables the Text Layer to create transparency for all the layers below it in the composition timeline?

- A. apply the Stencil Alpha mode to the Text Layer
- B. apply the Luminescent Premul mode to the Text Layer
- C. apply the Track Matte mode to all layer s below the Text Layer
- D. precompose all the layers below the Text Layer and apply the Alpha Add mode to the precomposed composition
- E. precompose the Text Layer and all layers below and apply the Difference mode to the precomposed composition

Correct Answer: A

#### **QUESTION 2**

You created guide layers from existing layers to use for reference in the Composition panel, to help position and edit the dimensions of elements. What do you need to do if you wish to visibly include the guide layers in your final output?

- A. choose Composition > Make Movie, click Output Module in the Render Queue panel, and choose Include Project Link
- B. choose Composition > Make Movie, and choose Best Settings from the Render Settings pulldown menu in the Render Queue panel
- C. choose Composition > Make Movie, then choose Project Name And Dimensions from the Output To pulldown menu in the Render Queue panel
- D. choose Composition > Make Movie, click Render Settings in the Render Queue panel, and choose Current Settings from the Guide Layers menu in the Render Settings dialog box

Correct Answer: D

#### **QUESTION 3**

Which statement is true about typing the string Anchor in the Quick Search option of the Timeline panel when no layers are selected?

- A. No Anchor Point properties will be revealed.
- B. All Anchor Point properties for all layers will be revealed.
- C. Only keyframed Anchor Point properties will be revealed.
- D. Anchor Point properties for hidden layers will not be revealed.

Correct Answer: B

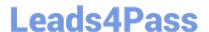

## https://www.leads4pass.com/9a0-096.html

2024 Latest leads4pass 9A0-096 PDF and VCE dumps Download

#### **QUESTION 4**

When using effects in After Effects, you wish to control the display order and organization of the Effects and Presets panel. Which option is not supported by the Effects and Presets panel?

- A. alphabetical sorting
- B. custom folder creation
- C. sorting by effect categories
- D. listing of effects for all color depths
- E. listing of effects only in the current project color depth
- F. sorting by Windows Explorer or Mac OS Finder folder structure

Correct Answer: B

#### **QUESTION 5**

Which two statements are true about the creation of a new Shape Layer? (Ch oose two.)

- A. Fill and Stroke will default to transparent until you modify them.
- B. Fill and Stroke properties are set to the last fill and stroke used.
- C. Fill will always default to solid red, and Stroke to 3 pixel white solid line.
- D. Fill will always default to transparent, and Stroke to 3 pixel white solid line.
- E. Fill and Stroke properties are set according to the swatch buttons in the Tools panel.

Correct Answer: BE

9A0-096 PDF Dumps

9A0-096 VCE Dumps

9A0-096 Practice Test